Log in to the Course Management Information system with your Brown credentials. The url which you can bookmark is: https://nextbulletin.brown.edu/courseadmin

Click the Courseleaf icon to completely log in.

BROWN UNIVERSITY

Course Inventory Management

Search, edit, add, and inactivate courses.
Use an asterisk (\*) in the search box as a wild card. For example, MATH\* will find everything that starts with "MATH", \*MATH everything that ends with "MATH", and \*MATH\* everything that contains "MATH". The system searches the Course Code, Title, Workflow step and CIM Status.

Quick Search is to predefined search categories to use

Please Complete Log In

In order to authorize your ability to update, please click the icon to complete your log in.

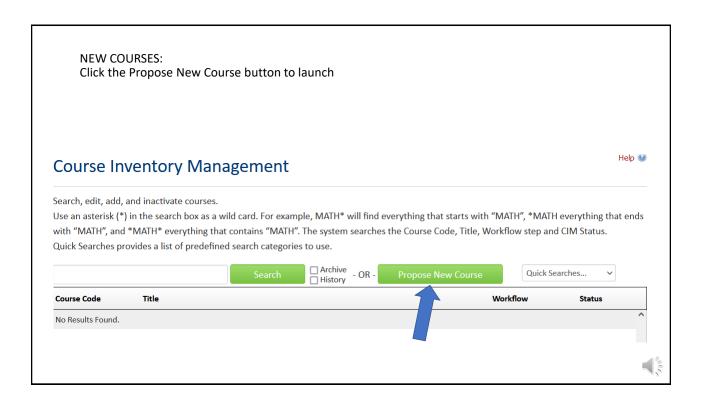

A new editing window will appear for you to begin your proposal. Any field highlighted in red is required – all others are optional. Use the pick lists or radio buttons as you go through the form. You can hover over the Question Mark icon for screen tips. You may notice the green Propose New from Existing Course button (this option is explained in another tutorial) so for this tutorial we will be starting from scratch and select the effective term.

## **Course Inventory**

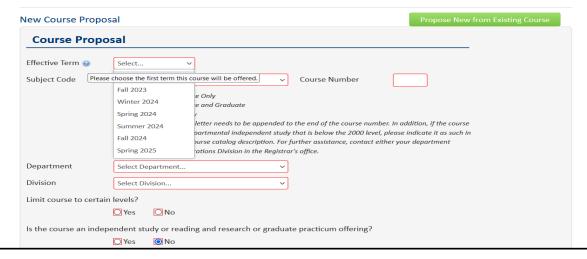

Use the drop down lists to select the start term and subject code. Enter your new course number and press tab. If the number is already in use, you'll get a warning and need to select a different number.

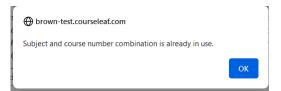

You can click the Course Numbers in Use button to check availability for your subject codes. The Department field will default based on the subject code, and the Division will populate automatically for graduate level courses (it's not applicable for courses numbered below 2000). The various radio buttons and/or checkboxes are used to indicate level restrictions, independent study offerings, other meeting types, curricular programs, credit value, and grade mode.

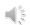

| Associated Mee   | ing Types                                                                     |
|------------------|-------------------------------------------------------------------------------|
|                  | ☐ Common Meeting                                                              |
|                  | ☐ Discussion Section                                                          |
|                  | ☐ Filming/Screening                                                           |
|                  | Lab                                                                           |
| Would you like   | our course to be considered for any of the following curricular designations? |
| •                | ☐ CBLR - Community-Based Learning & Research                                  |
|                  | ☐ COEX - Collaborative Research & Scholarly Experiences                       |
|                  | ☐ FYS - First-Year Seminar                                                    |
|                  | ☑ RPP - Race, Power, and Privilege                                            |
|                  | ☐ SOPH - Sophomore Seminar                                                    |
|                  | ☐ WRIT - Writing - Designated                                                 |
| Please explain h | ow the course meets the criteria for Race, Power, and Privilege.              |
|                  |                                                                               |
|                  |                                                                               |
| Year Course      | Select 🗸                                                                      |
| Credits          | Select V                                                                      |
| Grade Mode       | Select V                                                                      |

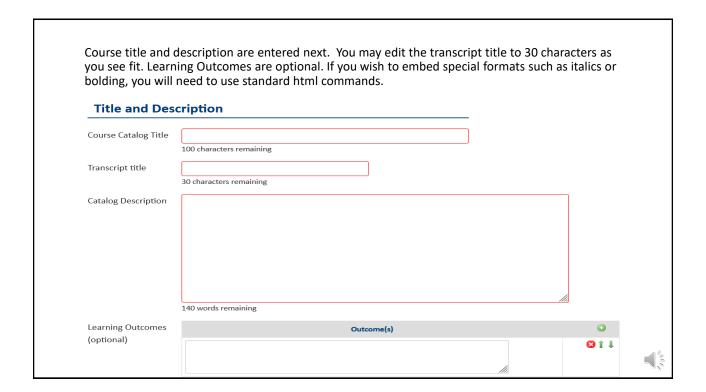

Note that the name and appointment for the Instructor will default from the system. If you are entering the proposal as a proxy, your name will default as the primary instructor. If you select Yes that the primary is active Brown faculty, the pick list will populate to use, and the name, email, and faculty type will populate automatically. You may also indicate co-instructors in the same way.

structor

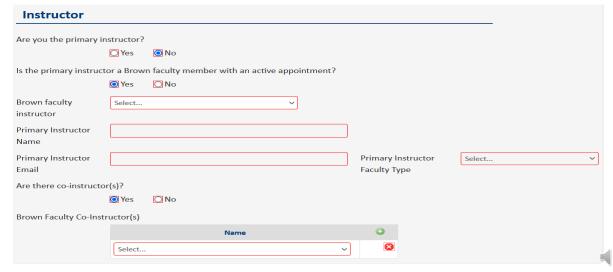

If you select No, you need to enter the instructor's name, current email address, and anticipated appointment category even if he/she is not yet active in Banner. If the instructor is a Graduate Student, you will be prompted to attach a CV. Instructor Are you the primary instructor? O Yes No Is the primary instructor a Brown faculty member with an active appointment? O Yes No **Primary Instructor** Josiah Carberry Name **Primary Instructor Primary Instructor** Graduate Student/TF jcarberry@gmail.om Email Faculty Type Select... Primary Instructor CV Uploaded Files: Voting Brown Adjunct/Visiting Files To Be Uploaded Graduate Student/TF If needed, you can indicate additional details about your course. For example, restrictions to certain classes or concentrations, prerequisites/corequisites required, repeat limit, enrollment limit, or whether instructor override is required for all students for registration. If you indicate that the course is repeatable or requires an override, you will be prompted to enter a rationale.

Restrictions

Free Text Restrictions

Corequisites

Corequisites

Code

Title

**Enrollment Limit** 

3 characters remaining

Do you plan to require overrides for all students?

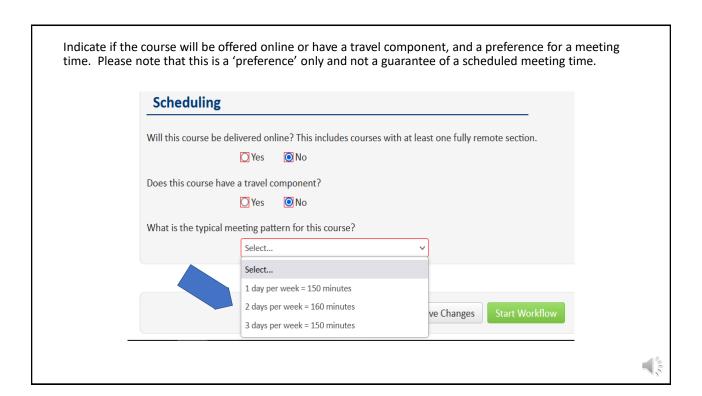

If you indicate the course will be offered online, you will need to select appropriate responses for two areas using the checkboxes.

| Scheduling                                                                                                    |  |  |
|----------------------------------------------------------------------------------------------------|--|--|
| Will this course be delivered online? This includes courses with at least one fully remote section.                                                                                                    |  |  |
| The syllabus identifies regular opportunities during the term for students to engage in two or more substantive interaction activities, initiated by instructors, drawn from this list. Must select at least two. |  |  |
| Assessment with feedback that is provided by the course instructional team (e.g., papers, projects, tests, quizzes, or homework).                                                                                 |  |  |
| ☐ Direct instruction (e.g., synchronous Zoom lectures or discussions).                                                                                                    |  |  |
| Group discussions (e.g., Canvas, synchronous).                                                                                                    |  |  |
| Opportunities for students to ask questions (e.g., regularly scheduled office hours, invitation<br>in a syllabus to email questions with noted response time).                                                    |  |  |
| The syllabus identifies at least one way that instructors are attuned to student participation and performance, and support is offered when needed. Must select at least one.                                     |  |  |
| For fully asynchronous courses, the syllabus would note a schedule where an instructor<br>would check in with a student to discuss progress in the course.                                                        |  |  |
| ☐ Instructors evaluate and give feedback on assignments and assessments.                                                                                                    |  |  |
| Participation in synchronous class sessions is detailed, including how a student might get<br>midway feedback about their performance.                                                                            |  |  |
| Student activity on course websites or materials is noted (e.g., weekly discussion posts), including how a student might get periodic feedback about their performance.                                           |  |  |
| Does this course have a travel component?                                                                                                    |  |  |

For any proposal other than a Fast Track, you must attach a syllabus prior to starting the workflow and submitting your course for approval. The attachment may be in any format. Information about syllabus development may be found by clicking on the Sheridan Center link in the text area. You will also need to check the I Agree box for the syllabus statement. At this point, you may save your proposal and return to it later, or click the Start Workflow button to submit for department review and approval. **Attachments** Course proposals require an up-to-date syllabus for the term in which the course will be delivered. With the exception of new courses led by voting faculty members that meet the select criteria. All syllabi should meet the University approved guidelines. Instructors and administrators can use these checklists for 0001-1999 level and 2000+ level courses, respectively, to ensure that the syllabus aligns with the requirements. For additional help on syllabus development, please visit the Sheridan Center's website. Syllabus Uploaded Files: Files To Be Uploaded: I confirm that any uploaded syllabus meets the University approved guidelines. Syllabi that do not meet the requirements may delay approval. ■ I Agree

Save Changes